# Navigatie binnen een werkgroep

## **Home**

Bij het openen van een werkgroep krijgt u de **home**pagina van de werkgroep te zien. U ziet een overzicht van de komende en de voorbije vergaderingen met de bijhorende documenten.

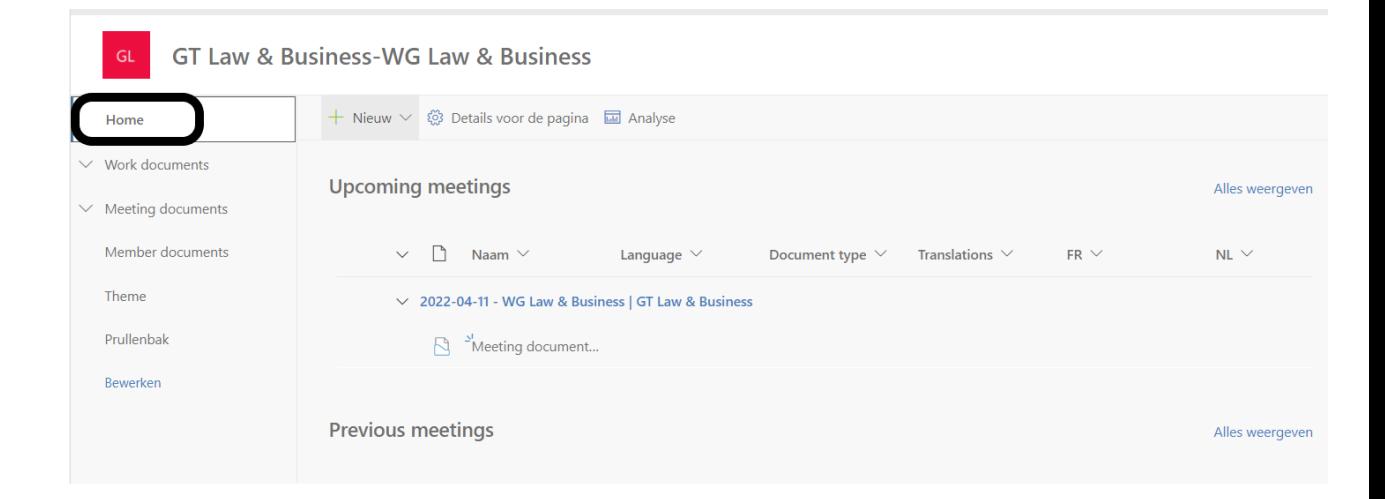

## **Work documents**

Hier vindt u alle documenten die hier worden voorbereid alvorens ze eventueel naar de desbetreffende vergadering worden gekopieerd.

Door op het pijltje naar beneden te drukken klapt u het menu open.

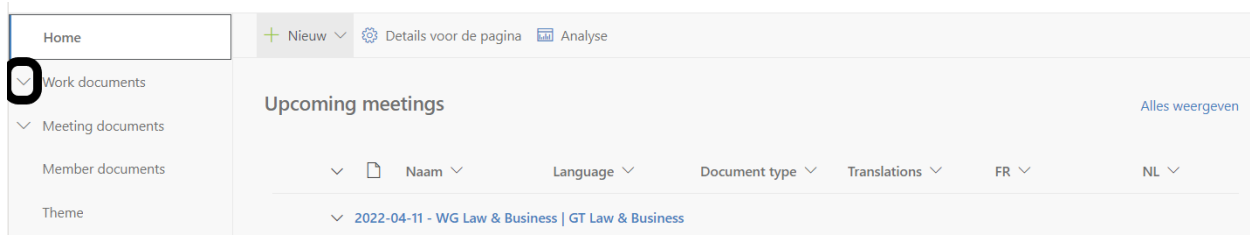

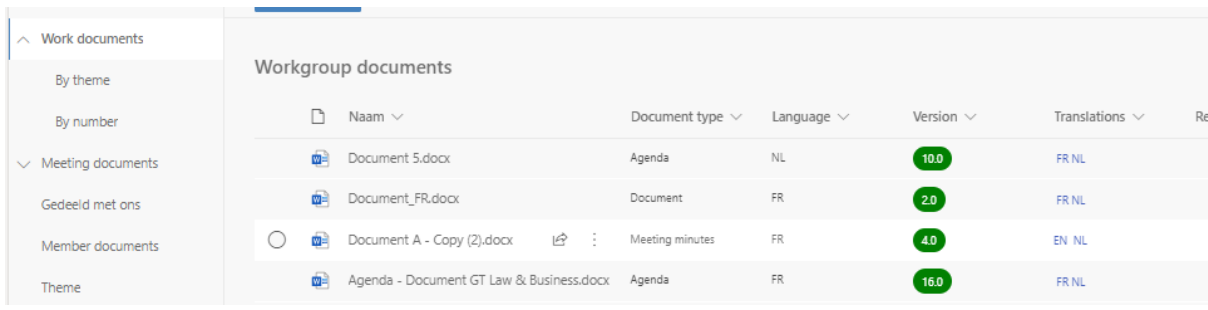

De mogelijkheid bestaat om thema's aan een document toe te voegen:

- Via 'By theme' krijgt u een overzicht van alle documenten waarvoor een thema is toegevoegd. Vink een of meerdere thema's aan, automatisch worden de documenten gefilterd en worden de thema's getoond die voldoen aan ten minste één van de gekozen criteria.

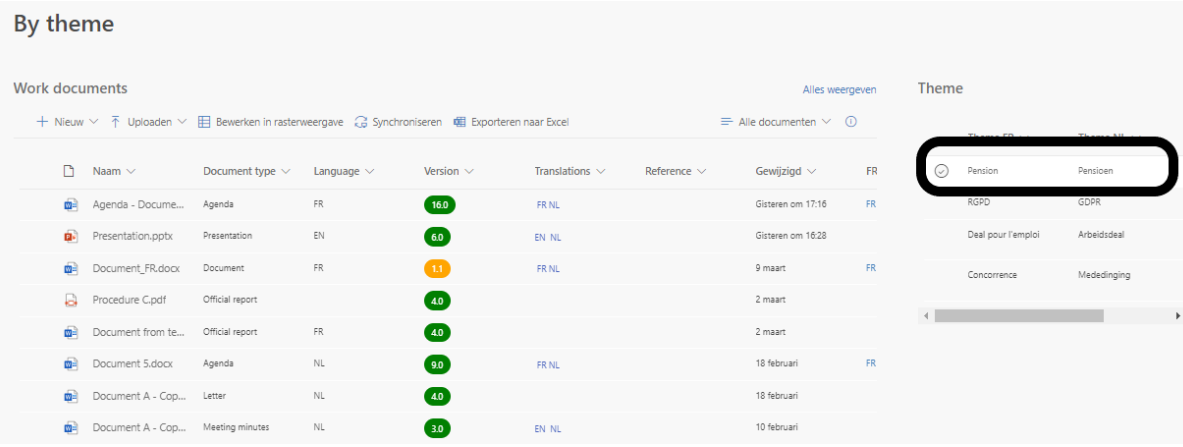

- Via 'By number' krijgt u een overzicht van alle genummerde documenten per jaar. Door op het pijltje te drukken kunt u het gewenste jaar uitklappen.

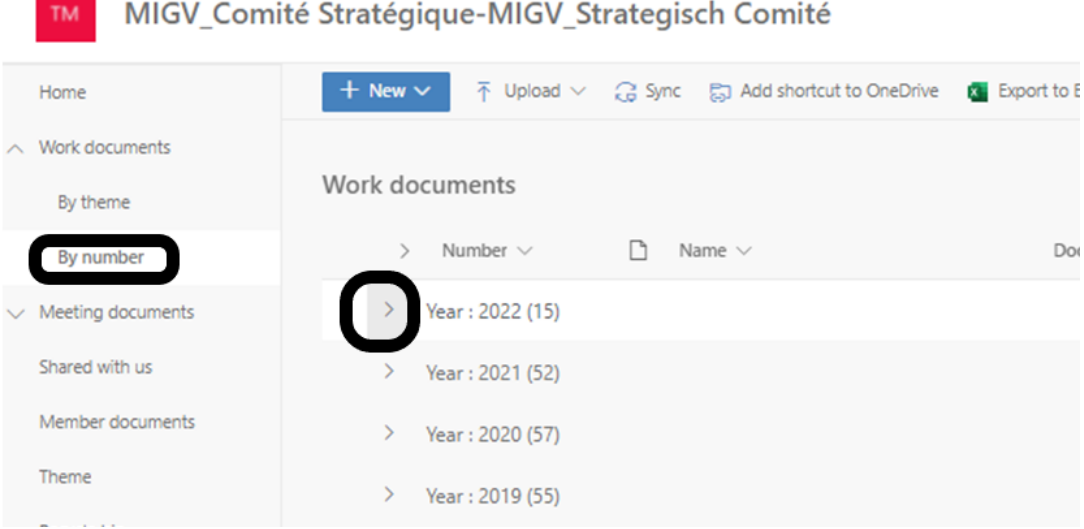

## **Meeting documents**

Hier vindt u alle documenten die werden besproken of nog besproken zullen worden in de volgende vergaderingen.

Door op het pijltje te drukken kunt u het menu in- of uitklappen.

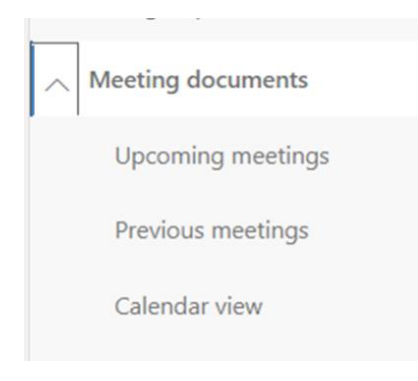

# **Upcoming meetings**

Hier vindt u alle komende vergaderingen en de bijhorende documenten.

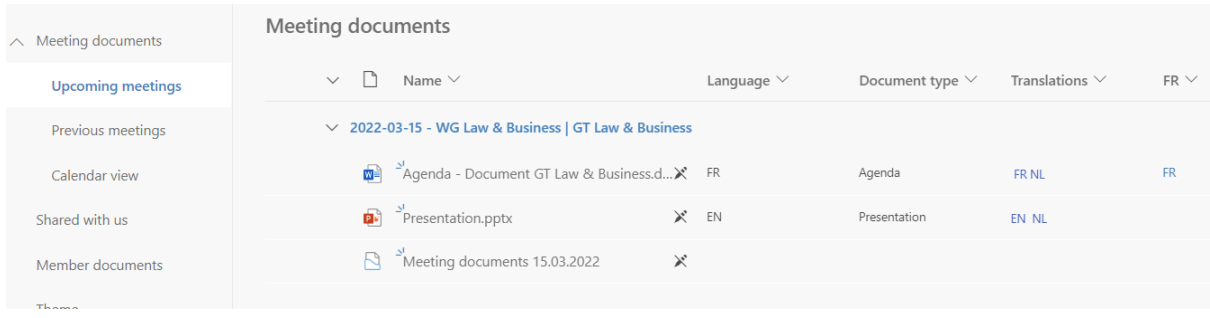

## **Previous meetings**

Hier vindt u alle voorbije vergaderingen en de bijhorende documenten. Alle documenten zijn hardcopy's.

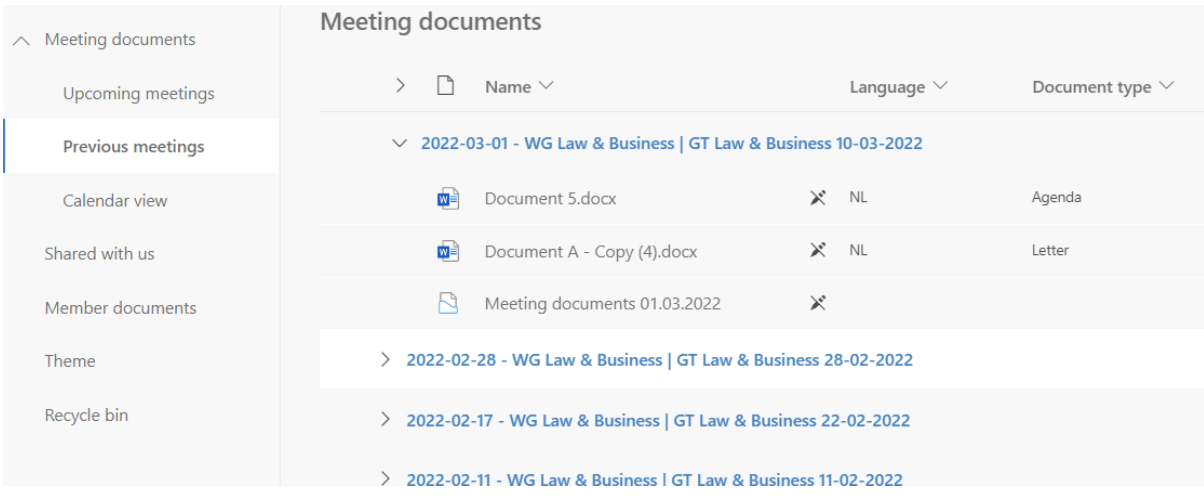

### **Calendar view**

Hier vindt u alle komende en voorbije vergaderingen in een kalenderoverzicht. U kunt doorklikken naar de vergadering.

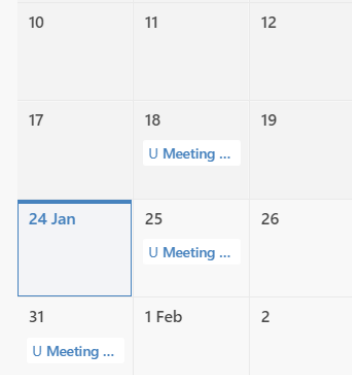

#### **Member documents**

Standaard beschikt elke werkgroep over een gemeenschappelijke locatie waar de leden van die werkgroep eigen documenten kunnen toevoegen.

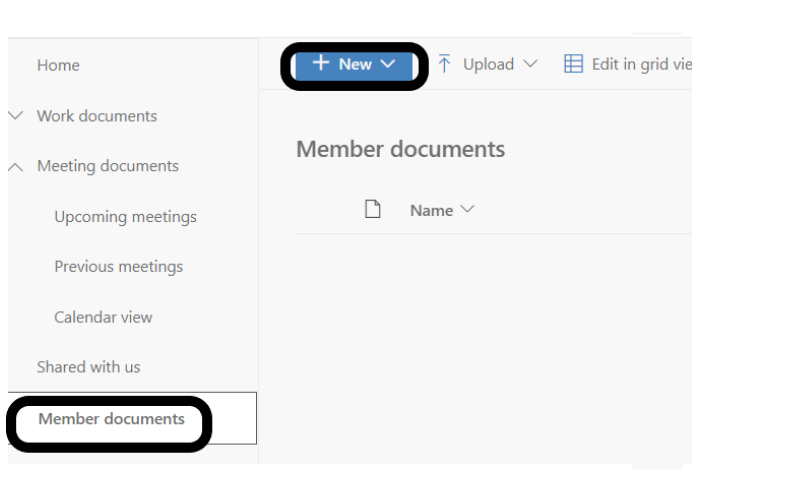